## **SCANNER RADIO DE BUREAU**

**Guide de démarrage rapide WS1065**

# **COMMENCEZ**

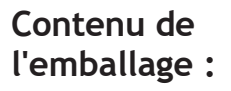

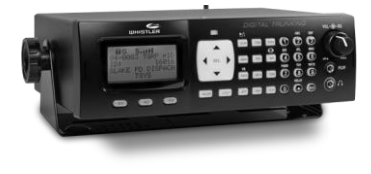

Scanner

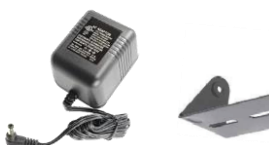

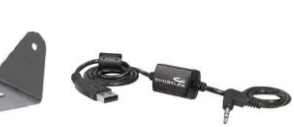

Antenne

 $10<sub>1</sub>$ 

Adaptateur secteur

Support de montage Câble PC/IF

#### **Sont également inclus :**

- Vis (2)
- Manchon DIN
- Clés (2)
- Rondelle en caoutchouc (2)
- Rondelle de blocage (2)
- Pieds en caoutchouc (5)
- Bouton (2)
- Câble DC avec fusible
- Guide de l'utilisateur

*Voir le Guide du propriétaire pour des instructions complètes.* 

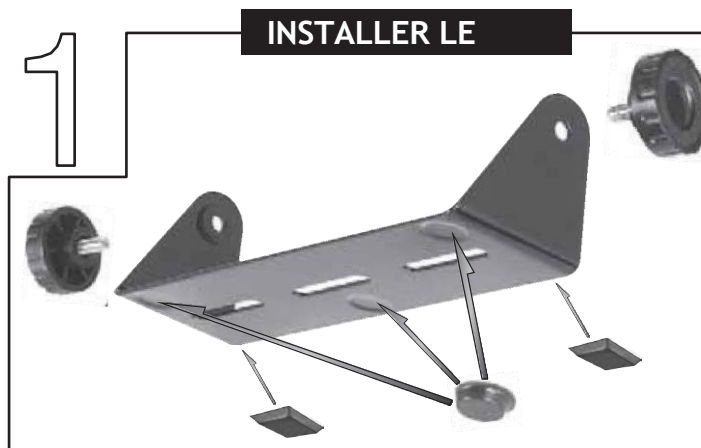

#### **Pour une utilisation sur le bureau :**

- **1.** Fixez les pieds de protection en caoutchouc au support de montage comme indiqué.
- **2.** Faites glisser le scanner dans le support, en alignant la partie

les trous latéraux avec les trous du support, puis vissez les boutons de montage dans le scanner.

Reportez-vous à votre guide de l'utilisateur pour le montage du support et l'installation sur le véhicule.

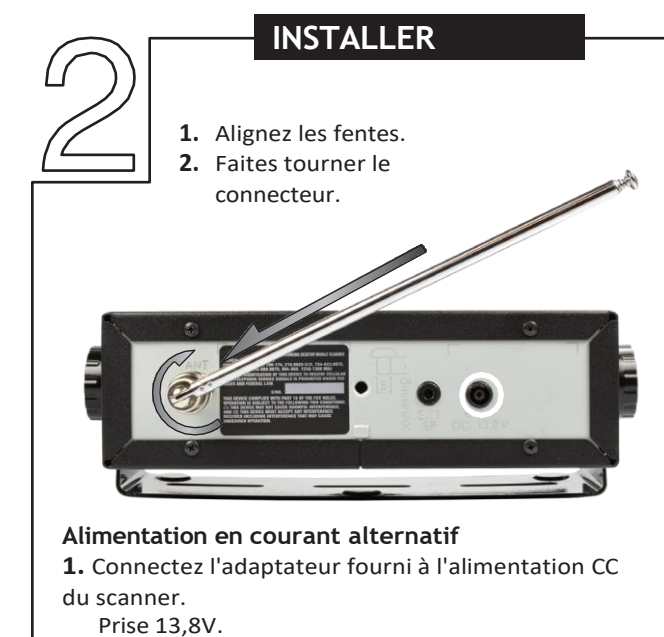

- **2.** Branchez l'adaptateur dans une prise de courant domestique standard.
- **3.** Pour le déconnecter, débranchez l'adaptateur du secteur.
	- source d'abord.

### **FRÉQUENCES DES**

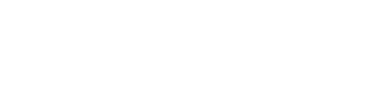

Squelch préréglé entre les positions 10 et 12 heures

Nous vous recommandons de programmer vos systèmes radio locaux à l'aide d'un PC Windows. Vous aurez besoin d'une adhésion à [www.radioreference.com](http://www.radioreference.com/) et d'un téléchargement gratuit de 30 jours de PSREdit.com ou Starrsoft.com. Cette méthode ne vous oblige pas à retaper des fréquences ou des noms.

et vous n'avez pas besoin de savoir quoi que ce soit sur les systèmes à ressources partagées, il vous suffit de savoir ce que vous voulez surveiller à partir des listes de radioréférences.

Si vous souhaitez programmer à la main, recherchez vos fréquences locales su[r www.radioreference.com](http://www.radioreference.com/) et consultez le manuel du propriétaire pour obtenir des instructions détaillées.

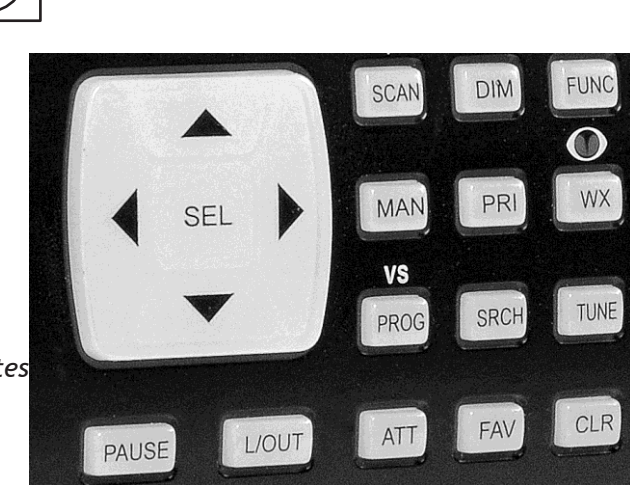

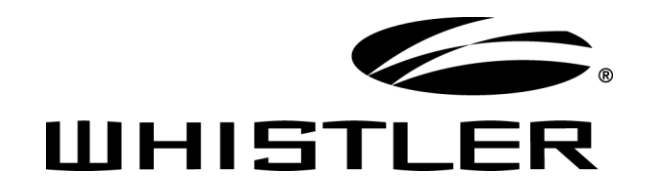